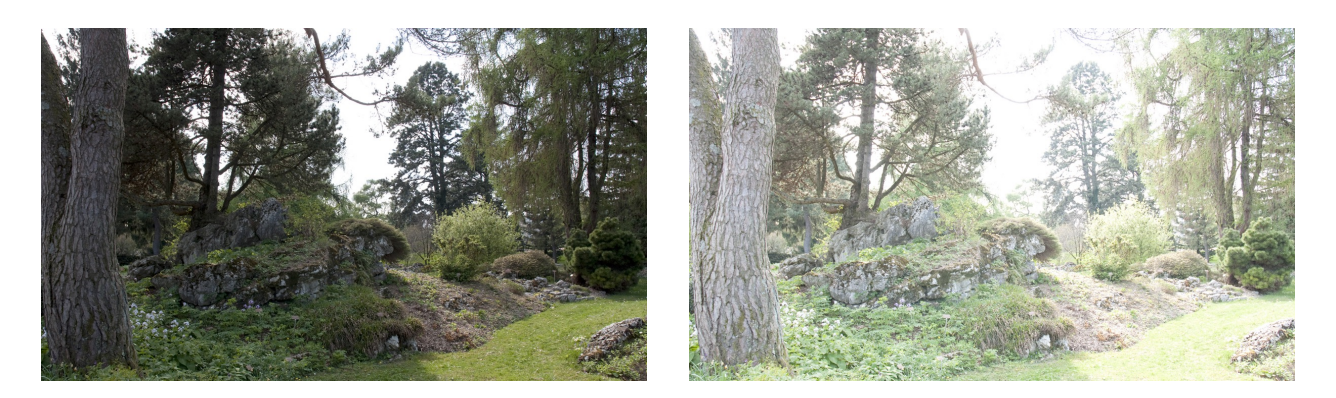

photographie sous-exposée photographie surexposée

## **Menu / Boîte de dialogue / Histogramme**

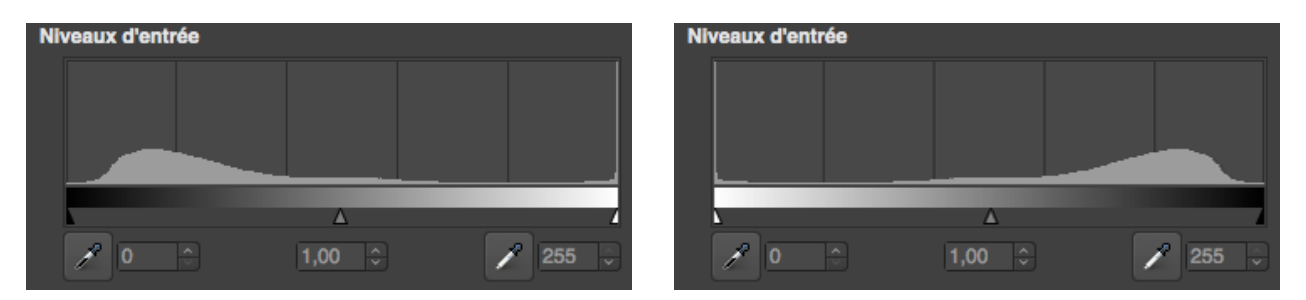

**C'est quoi un histogramme ?**

*[« L'histogramme est un outil visuel qui permet de détecter certaines anomalies ou de faire](https://fr.wikipedia.org/wiki/Histogramme_(imagerie_num%C3%A9rique)) un diagnostic avant d'engager une démarche d'amélioration. Utilisé dans ce cadre, l'histogramme est un outil «qualitatif». Pour pouvoir bien mener l'étude de la dispersion d'un paramètre à l'aide d'un ou de plusieurs histogrammes, il faut avoir une bonne [connaissance du paramètre étudié...»](https://fr.wikipedia.org/wiki/Histogramme_(imagerie_num%C3%A9rique))*

[docs.gimp.org/fr/gimp-histogram-dialog.html](http://docs.gimp.org/fr/gimp-histogram-dialog.html)

## **L'outil de réglage : Menu / Couleurs / Niveaux...**

L'outil Niveaux permet de modifier les niveaux d'intensité des tons clairs et foncés en ajustant le «point blanc» et «le point noir» d'une image.

Il permet aussi d'ajuster le «gris moyen».

[docs.gimp.org/fr/gimp-tool-levels.html](http://docs.gimp.org/fr/gimp-tool-levels.html)

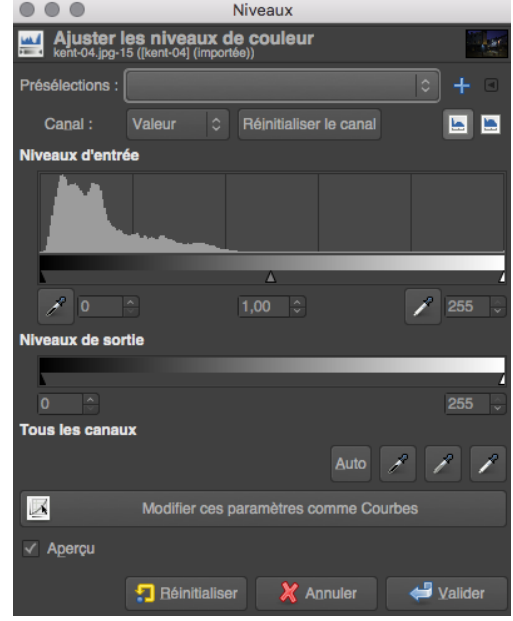